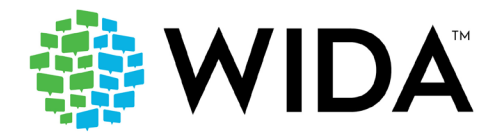

# Wyoming Department of Education Professional Learning Webinar **WIDA Alternate ACCESS Overview** Tuesday, December 17, 2019 3:30-5:00 pm MT

## **Before Joining the Meeting**

Test your computer and Internet connection at:<http://www.webex.com/test-meeting.html>

*Contact your local network administrator or local tech support staff for assistance if the test is unsuccessful.* 

You may be asked to install a small plugin that, once installed, handles the rest of the meeting application installation and then starts the meeting.

**For Mac Users:** When you start or join an event using Event Center for the first time on Safari 6.X and Safari 7, a problem occurs. After you have installed WebEx, Safari requires you to trust the plugin for the site you are attempting to join or start the event from. The page will refresh after that, but you will not join the event. In order to join, go back to the link you originally selected and you will be able to join successfully. Google Chrome and Firefox are the preferred browsers.

### **Joining the Meeting**

To join the meeting, click on the following link (or copy/paste it into your web browser address bar) prior to the meeting start time

### <https://uwmadison.webex.com/uwmadison/onstage/g.php?MTID=ef90457e4b976783b40ecb143c1625aa7>

### **Event password will autofill. If needed, enter** *WIDA*

### **Meeting Audio**

Audio for the webinar is available through your phone or your computer.

To call in using your phone:

- 1. Select "I Will Call In"
- 2. Dial **US Toll Number: +1-415-655-0001**
- 3. Follow the prompts from the operator **(Access Code: 490 435 279)**
- 4. "Connected to Audio" will turn green when you're connected

To connect to audio through your computer:

- 1. Ensure your speakers are enabled and the volume is at an audible level
- 2. Select Call Using Computer
- 3. "Connected to Audio" will turn green when you're connected

Wisconsin Center for Education Research (WCER) **(866) 276-7735** University of Wisconsin–Madison **help@wida.us** 1025 West Johnson St. **wida.wisc.edu** Madison, WI 53706-1706 For further assistance, please contact your local IT Department

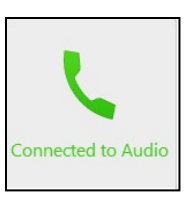

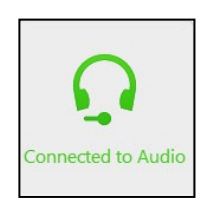